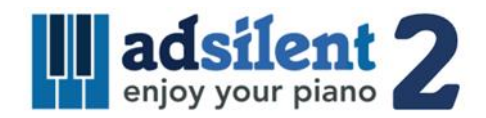

Manuale Utente Versione 1.01

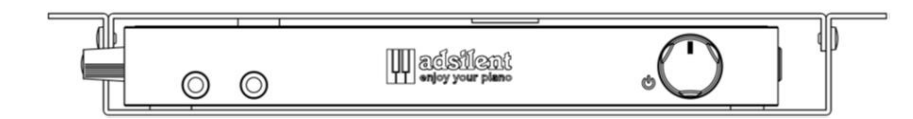

Applicazione iOS/Android per il sistema:

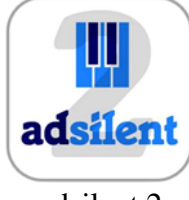

adsilent 2

**©2023 Excellent Piano Installs GmbH**

**Un prodotto di Excellent Piano Installs GmbH, Obermichelbach, Germany. Questo libretto di istruzioni non può essere copiato senza autorizzazione scritta. Diritto riservato di cambiare il design e le specifiche tecniche del prodotto.**

# **Uso previsto**

Il sistema adsilent è una tastiera elettronica dotata di un dispositivo meccanico per il muting del pianoforte acustico / pianoforte a coda. Il sistema è destinato all'installazione a posteriori in pianoforti acustici e a coda, eventualmente anche direttamente dalla fabbrica nella fabbrica di pianoforti. Il sistema viene utilizzato per suonare il pianoforte in cuffia. Il sistema viene utilizzato per esercitarsi, fare musica e comporre sul pianoforte / pianoforte a coda. adsilent è destinato all'uso in ambienti abitativi con condizioni quadro tipiche come 10-35 gradi Celsius, umidità nell'intervallo 30-70%. Il sistema può essere utilizzato da pianisti di ogni età e livello.

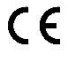

Excellent Piano Installs GmbH dichiara che il sistema radio adsilent PRO V1.0-2.0 è conforme alle direttive 2014/53/UE, 2011/65/UE. Il testo completo della dichiarazione di conformità UE è disponibile al seguente indirizzo Internet: www.adsilent.eu/compliance

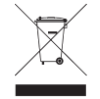

Prodotti elettronici non vanno mischiati alla spazzatura mista. Per un corretto riciclaggio di vecchi prodotti, per favore portarli ai punti di raccolta seguendo le regole della legislazione nazionale.

### **Indice**

## **Capitolo 1 Introduzione**

- Avvertenze
- Riguardo a adsilent
- Garanzia

# **Capitolo 2 Controlli**

- Scatola di controllo fronte e lato sinistro
- Scatola di controllo parte superiore e retro

# **Capitolo 3 Avviare adsilent.**

Avviare adsilent in sei semplici passaggi.

# **Capitolo 4 La App di adsilent 2**

 Installare la App e connettere il tuo dispositivo iOS o Android al sistema adsilent.

# **Capitolo 5 Azioni disponibili tramite Scatola di controllo e tastiera del pianoforte**

- **Selezionare uno strumento tramite il pulsante TONO**
- Selezionare altri strumenti tramite il pulsante TONO e i tasti del piano
- Strumenti ed effetti disponibili
- **Riproduzione canzoni demo**
- **Effetti**
- Riverbero
- Coro/Leslie-cabinet e ritardo
- Trasposizione
- Resettare gli effetti
- **Salvare i User Preset**
- Effetti e tasti del pianoforte corrispondenti
- **METRONOMO**
- Metronomo on/off
- Impostazioni metronomo
- **Registra e Riproduci**

# **Capitolo 6 Impostazioni e configurazione**

- Limite di ripetizione nota
- Accordatura
- Espressione
- Posizioni pedali
- Pedale proporzionale
- Campo di osservazione dei sensori per i tasti del pianoforte
- Regolazione volume dei tasti neri
- Regolazione volume dei singoli tasti
- Resetta il volume della singola nota
- Resetta le impostazioni default di fabbrica
- Calibrazione iniziale dei sensori
- Ri-calibrazione dei sensori

#### **Appendice: Dettagli Tecnici**

- 24 Riguardo a MIDI
- Connessione MIDI a un PC, ecc.
- Canali MIDI
- Specifiche tecniche
- Tabella di implementazione MIDI
- FAQ
- Problemi e soluzioni
- Funzionalità aggiuntive disponibili tramite app
- Note sulla proprietà intellettuale
- Contatti

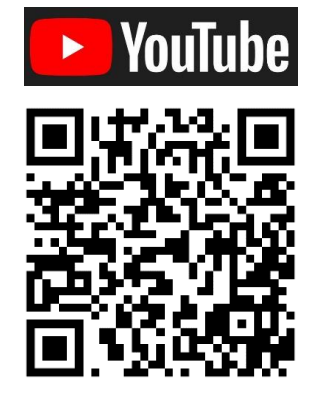

Scansiona il codice per guardare video utili riguardo ad adsilent.

#### **Capitolo 1 Introduzione**

# **Avvertenze Prego leggere queste informazioni!**

- Non suonate **adsilent** ad alto volume per lunghi periodi, potreste danneggiare il Vostro udito. Specialmente quando usate le cuffie. Se ritenete che la vostra capacità uditiva sia compromessa, consultate il vostro medico.
- Spegnete ogni dispositivo audio quando vi collegate a **adsilent**. Consultare il manuale d'uso di ciascun dispositivo.
- Posizionate il volume al minimo prima di accendere. Eseguire questa operazione anche prima di accendere o spegnere altri dispositivi collegati alla stessa presa di corrente.
- Connettete la presa del Sistema **adsilent** ad un presa compatibile per evitare fuoco o sbalzi di tensione pericolosi. Se la spina del cavo di alimentazione non è compatibile con la presa di corrente, consultare il rivenditore.
- Non collegare troppi dispositivi alla stessa presa elettrica. Potrebbe sovraccaricarsi, portare fuoco o shock elettrici, e potrebbe anche danneggiare i dispositivi collegati.
- Non posizionare oggetti pesanti sulla presa di corrente. Un cavo di corrente danneggiato può potenzialmente portare fuoco o shock elettrici.
- Se il cavo di corrente è danneggiato (ad esempio tagliato o un filo esce dal cavo), provvedi a sostituirlo.
- Quando disconnetti il cavo di corrente dalla presa elettrica, tira sempre dalla presa, mai dal cavo.
- Il coperchio dovrebbe essere rimosso solo da tecnici qualificati.
- Non posizionare contenitori di liquido (vasi, bicchieri, bottiglie, medicine ecc.) sopra al tuo pianoforte
- Non provare a modificare il sistema **adsilent**, potrebbe potenzialmente portare a fuoco e shock elettrici.
- Non posizionare il sistema **adsilent** in un luogo soggetto a eccessivo calore o basse temperature o luce solare diretta. Ciò potrebbe costituire un rischio di incendio e danneggiare la finitura e le parti interne.
- Eccessiva umidità o eccessiva polvere possono danneggiare il sistema.
- Se nota anormalità come fumo, odori, rumori spegni il sistema **adsilent** immediatamente e rimuovi il cavo di corrente dalla presa elettrica. Consulta il tuo tecnico per la riparazione.
- Se un oggetto estraneo o dell'acqua entrano nei meccanismi del sistema **adsilent**, spegni il sistema immediatamente e rimuovi il cavo di corrente dalla presa elettrica. Consulta successivamente il tuo tecnico.
- Anche quando il sistema è spento, l'energia elettrica gira a livello minimo. Quindi, quando non utilizzi il sistema per lungo tempo (o durante tempeste elettriche), rimuovi il cavo di corrente dalla presa elettrica.
- Rimuovi sempre il cavo di corrente dalla presa elettrica prima di pulire il pianoforte. Lasciare il cavo collegato può portare rischi di shock elettrico.
- Collegare la spina di alimentazione a una presa di corrente di facile accesso, in modo da poter scollegare facilmente il sistema dall'alimentazione quando è necessario.
- Togliere sempre la spina dalla presa di corrente durante i lavori di manutenzione del sistema **adsilent**.

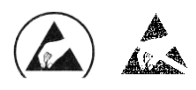

Queste icone sono visibili sulle parti che possono essere danneggiate dalle scariche elettrostatiche (in questo caso l'unità sensore sotto i tasti del pianoforte). Gli interventi su queste parti devono essere eseguiti solo con misure di protezione contro le scariche elettrostatiche.

#### **Capitolo 1 Introduzione**

- **Riguardo a adsilent** Congratulazioni con **adsilent** hai fatto la scelta giusta. Si tratta del sistema più avanzato per il silenziamento (retrofitting) del pianoforte. Sviluppato da esperti di esperienza del Giappone e dell'Europa, offre una considerevole affidabilità unita a prestazioni uniche. Ci auguriamo che l'esperienza con **adsilent** sia di sua gioia e gradimento!
- **Garanzia** La garanzia del tuo **adsilent** vale cinque anni. Copre difetti che si presentano nonostante il normale utilizzo. Non copre il danneggiamento del sistema dovuto a usi impropri o causato da oggetti estranei al sistema come acqua, fuoco o causato dall'apertura del sistema. Durante il periodo di garanzia, i pezzi di ricambio sono richiedibili gratuitamente in cambio dei pezzi difettosi. Ogni riparazione deve essere completata da un tecnico qualificato. La garanzia non copre difetti dell'App, che è un supplemento gratuito.

#### **Capitolo 2 Controlli**

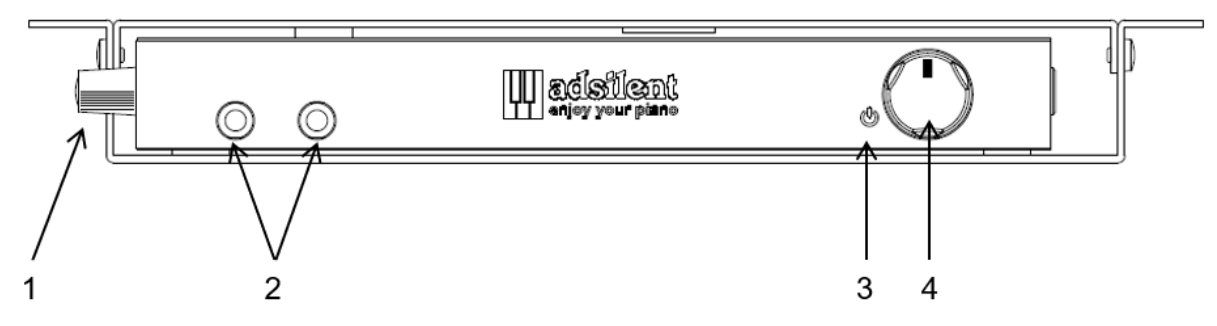

#### **Scatola di controllo - Fronte**

- **(1) Maniglia** Afferrare qui per estrarre la scatola di comando. I pulsanti sulla parte superiore diventano visibili.
- **(2) Ingresso cuffie (il jack di sinistra esclude l'uscita LINE)**
- **(3) Power-LED** Si accende quando il Sistema è acceso e lampeggia se c'è una connessione Bluetooth attiva.
- **(4) POWER/VOLUME** Manopola combinata per accensione/spegnimento così come il volume.

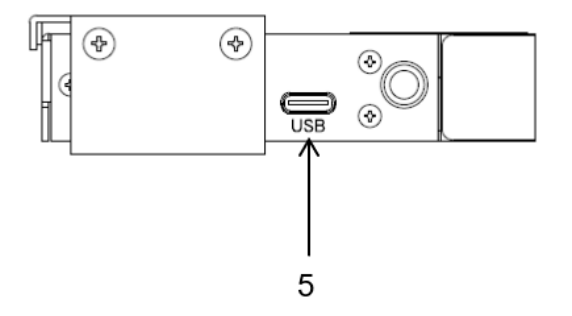

**Scatola di controllo - Lato sinistro**

**(5) USB MIDI** – Porta USB-C per il collegamento a un PC o ad altri dispositivi USB. Cavi da utilizzare: USB Tipo-C - USB A e USB Tipo-C - USB Tipo-C.\*

<sup>\*</sup> Lunghezza massima del cavo 3 m

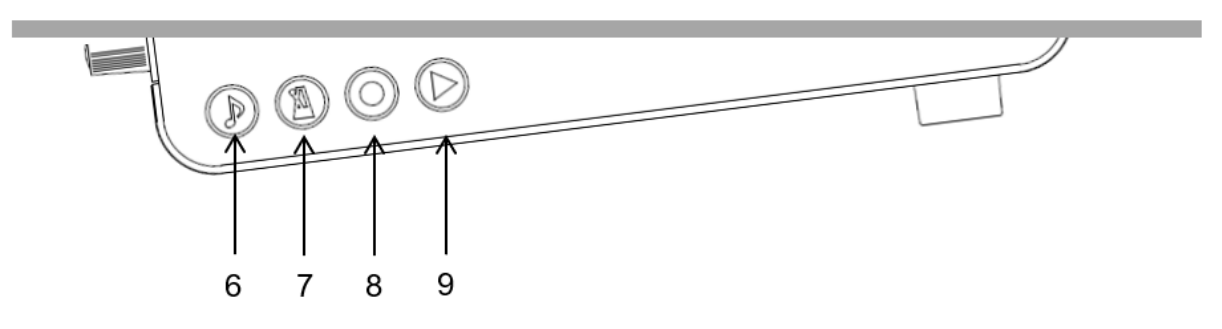

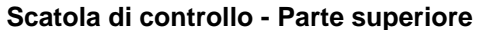

**(6) TONE** – Per selezionare un suono Si usa per selezionare uno dei Preset predeterminati - o User Preset Sounds. Lampeggia in presenza di attività MIDI.

**(7) METRONOME** - per far partire o

fermare il metronomo e le sue funzioni.

#### **(8) RECORD - button**

Avvio/arresto della registrazione

#### **(9) PLAY - button**

Avvio/arresto della riproduzione.

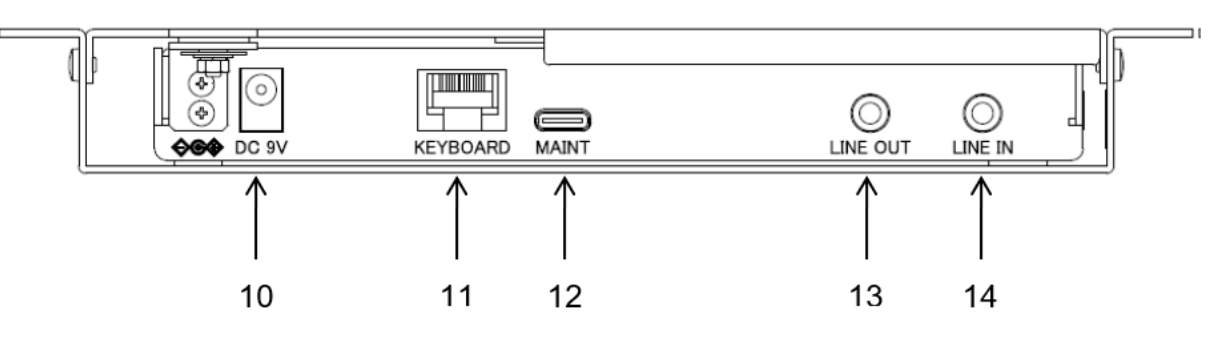

#### **Scatola di controllo - Parte posteriore**

- **(10) DC9V** Ingresso alimentatore. **Utilizzare esclusivamente l'adattatore di rete originale.**
- **(11) KEYBOARD**  Ingresso per il cavo dai sensori tastiera
- **(12) MAINT** Solo per la manutenzione in fabbrica (NON collegare ad altri dispositivi!)
	- \* Lunghezza massima del cavo 3 m
- **(13) LINE OUT** Connettore stereo da 3,5mm per la connessione ad un impianto audio esterno \*
- **(14) LINE IN** Connettore stereo da 3,5 mm per la connessione a una sorgente audio esterna, ad esempio un lettore MP3. \*.

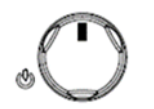

**1. Premere la manopola di accensione.**

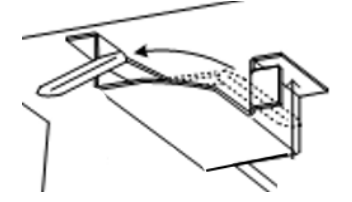

**2. Attivare la barra arresto martelli**

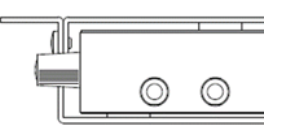

**3. Collegare le cuffie e indossarle**

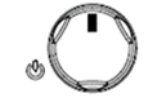

**4. Regolare il volume**

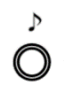

- **5. Selezionare uno strumento premendo il tasto TONE**
- **6. Divertiti con adsilent utilizzando le cuffie**

#### **Se necessario, tirare fuori il pannello di controllo:**

- **a.** Spostare la maniglia sul lato sinistro della scatola di comando verso di sé.
- **b.** Tirare fino a vedere il pannello di controllo.
- **c.** Per nascondere nuovamente il pannello di controllo, allontanare la maniglia fino a quando il pannello di controllo non è più visibile.

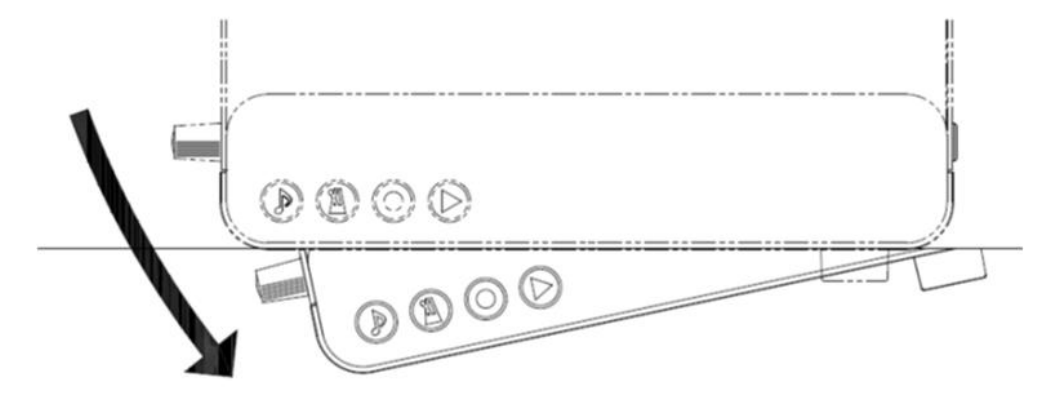

# **Capitolo 4 La App di adsilent 2**

La App di adsilent è un complemento molto utile al Vostro Sistema adsilent. Vi permette di avere accesso a caratteristiche addizionali del Sistema, come l'equalizzatore 4 bande.

La App rende l'utilizzo anche più semplice. La App è disponibile gratuitamente nell'App-Store di Apple e nel Play Store di Google. Tenere

presente i requisiti indicati nell'app store. Alcuni dispositivi potrebbero essere incompatibili con l'applicazione. Il programma supporta sei lingue e si adatterà automaticamente alla lingua nel vostro dispositivo oppure in inglese di default.

• **Localizzate la "adsilent 2" App usando la ricerca o i codici QR**

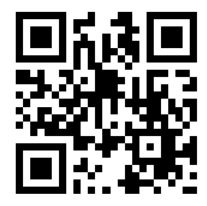

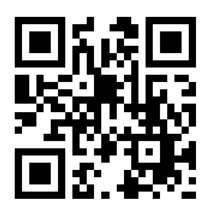

adsilent

App adsilent 2 iOS App adsilent 2 Android

- **Installate la App** sul vostro dispositivo
- **Accendete il Bluetooth** del vostro dispositivo
- **Cliccate sulla icona adsilent 2 per far partire la App**
- **Nella App cliccate su Bluetooth** e quindi cliccate su **adsilent 2**. È così che si collega il dispositivo al sistema adsilent.

- **ATTENZIONE: La connessione Bluetooth viene stabilita SOLO nell'app adsilent 2!** NON cercare di stabilire la connessione Bluetooth nelle impostazioni del dispositivo - la connessione verrebbe bloccata.
- **Cliccate sull'icona "Carica" nell'angolo in alto a destra** per caricare i settaggi dentro al sistema adsilent
- **Per eseguire settaggi o accendere specifiche cliccate sulle specifiche.** Passi ulteriori si spiegano da soli

INFO: Le seguenti funzioni principali sono disponibili: Sound / Metronome / Rec & Play / Demo and Settings

Divertiti con l'app e il tuo sistema adsilent.

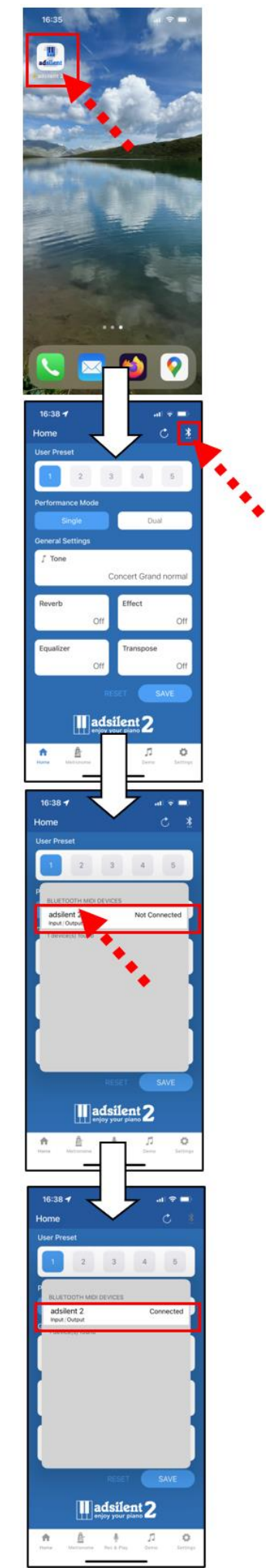

INFO: Quando la connessione è compiuta, la luce LED di accensione del modulo adsilent inizia a lampeggiare.

**Selezionare lo strumento Usando il pulsante TONE**

**TONE** – Usando il pulsante TONE del modulo, si accede 16 diversi suoni di strumenti o i 16 suoni preimpostati dall'utente. Premendo ripetutamente il pulsante si passa da un suono all'altro nel seguente ordine:

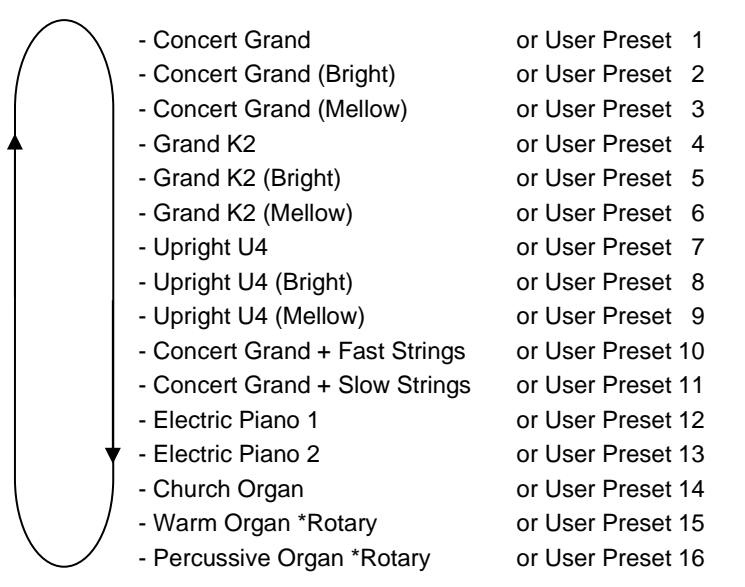

Ogni volta che si preme il pulsante TONE viene riprodotto un suono campione dello strumento selezionato.

#### **Selezionare altri suoni Usando il pulsante TONE ed la tastiera del piano**

Premete e tenete premuto il pulsante TONE.

Quindi premete il tasto del pianoforte che corrisponde al suono strumentale che volete selezionare (leggere la lista nella pagina seguente). Quando premete il tasto, un suono di "esempio" verrà riprodotto.

Rilascia il tasto del pianoforte e il pulsante TONE.

#### **Nota Bene!**

- Se riaccendi il sistema dopo averlo spento, il Sistema ritorna all'impostazione di default Piano o all'User Preset 1.
- Alcuni suoni strumentali presentano effetti come Coro e Riverbero nelle loro impostazioni standard. Puoi scegliere di mantenere attivi questi effetti anche dopo essere passato ad altri strumenti.
- Il Rotary-speaker-effect è attivato di default per i seguenti suoni strumentali: Warm Organ, Percussive Organ, Drawbar Organ 1, Drawbar Organ 2, Rock Organ. Quando si selezionano questi suoni, il pedale destro diventa un pulsante per cambiare la velocità dell'effetto Rotary. Il pedale sinistro arresta l'effetto.

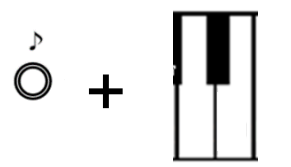

#### **adsilent 2 – Strumenti ed effetti disponibili**

ਨੈ

4

49

U) g

E4

 $\overline{g}$ 

 $\overline{A}$ 

 $\overline{\mathbf{r}}$ 

ខេ

ြက္

i &

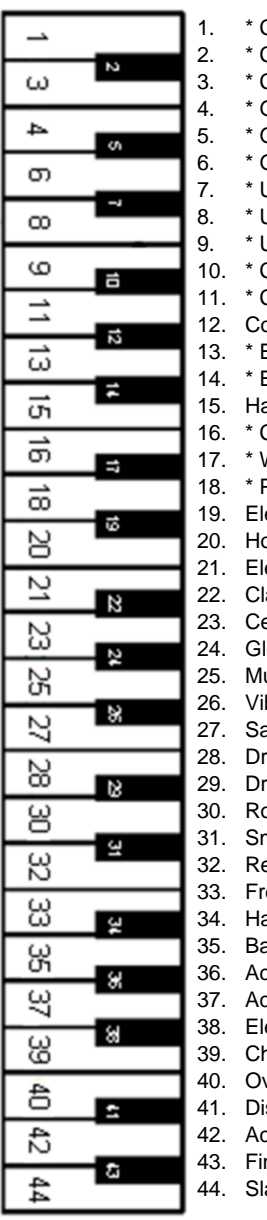

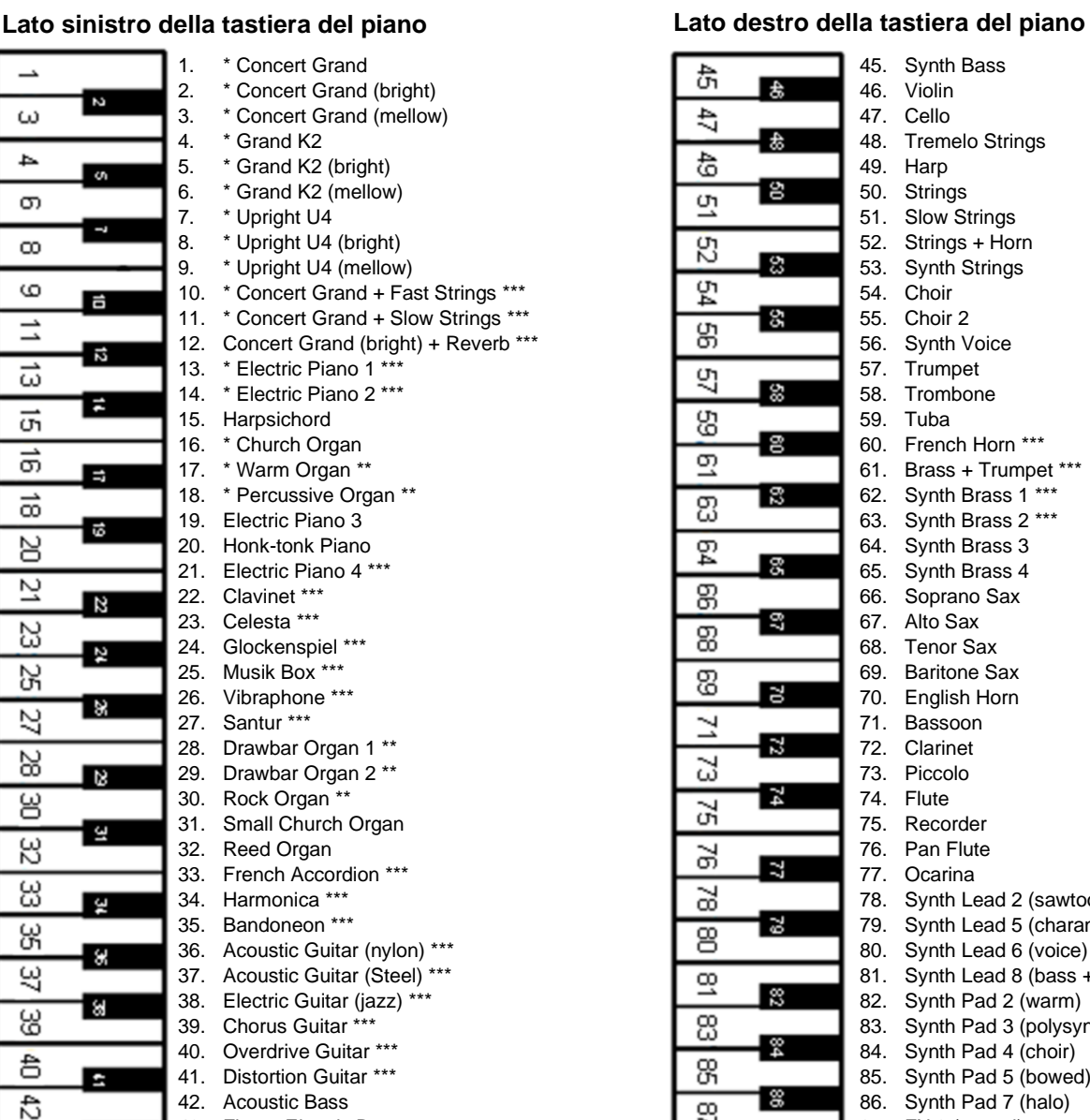

![](_page_9_Picture_611.jpeg)

- - ap Bass
- 
- -
	-
	-
	-
- 
- 
- 익 ್ಥ <u>ម្លា</u> ¦ខ  $\overline{\mathcal{D}}$ 18  $\overline{\mathbb{E}}$  $\overline{54}$ l g  $\overline{\mathbb{g}}$ នៃ  $\overline{g}$ ஜ <u>ទ</u> Ŕ ∣ੜ ಷ Z,  $\overline{a}$ 95  $\overline{\mathbf{z}}$ 5Å i al  $\overline{\mathbf{g}}$  $\overline{\mathbf{g}}$ । ≋ ఴ ୁଝ 8 一窓 छ

 $\overline{8}$ 

45. Synth Bass 46. Violin 47. Cello 48. Tremelo Strings 49. Harp 50. Strings 51. Slow Strings 52. Strings + Horn 53. Synth Strings 54. Choir 55. Choir 2 56. Synth Voice 57. Trumpet 58. Trombone 59. Tuba 60. French Horn \*\*\* 61. Brass + Trumpet \*\*\* 62. Synth Brass 1 \*\*\* 63. Synth Brass 2 \*\*\* 64. Synth Brass 3 65. Synth Brass 4 66. Soprano Sax 67. Alto Sax 68. Tenor Sax 69. Baritone Sax 70. English Horn 71. Bassoon 72. Clarinet 73. Piccolo 74. Flute 75. Recorder 76. Pan Flute 77. Ocarina 78. Synth Lead 2 (sawtooth) \*\*\* 79. Synth Lead 5 (charang) 80. Synth Lead 6 (voice) 81. Synth Lead 8 (bass + lead) 82. Synth Pad 2 (warm) 83. Synth Pad 3 (polysynth) 84. Synth Pad 4 (choir) 85. Synth Pad 5 (bowed) 86. Synth Pad 7 (halo) 87. FX 3 (crystal) 88. FX 4 (atmosphere)

**\*** Questi suoni possono essere selezionati tramite il pulsante TONE. \*\* Effetto altoparlante rotativo (Rotary) – velocità regolabile tramite pedale destro.

 $rac{1}{2}$  Chorus

#### **Riproduzioni canzoni demo**

![](_page_10_Picture_2.jpeg)

**Premere il pulsante PLAY per 2 secondi.** Il led inizia a lampeggiare.

Rilascia il pulsante PLAY e aspetta che cominci la riproduzione della prima canzone demo. **Altrimenti premi uno dei primi 21 tasti bianchi "in basso" per selezionare una canzone.**

![](_page_10_Figure_5.jpeg)

# **Premi nuovamente il pulsante PLAY per fermare la riproduzione.**

### **Canzoni Demo**

![](_page_10_Picture_233.jpeg)

# **Effetti**

**adsilent** offre vari effetti sonori, individualmente modificabili. Si tratta di Riverbero, Chorus/Leslie(Rotary), Ritardo e Trasposizione. Le impostazioni degli effetti sonori tornano agli standard di fabbrica dopo aver spento il sistema. Gli effetti sonori sono disponibili per molti suoni strumentali, ma non per tutti.

![](_page_11_Picture_3.jpeg)

# **Riverbero**

# **Premi e tieni premuto il pulsante TONE e il pulsante METRONOMO.**

![](_page_11_Picture_6.jpeg)

![](_page_11_Picture_7.jpeg)

#### Premi

- Il tasto 28 del piano, per riverbero "come in una stanza".
- Il tasto 30 del piano, per riverbero "come in un salone".
- Il tasto 32 del piano, per disattivare l'effetto riverbero.
- Uno dei primi dodici tasti bianchi "in basso" per regolare l'intensità dell'effetto Riverbero.

**Rilascia i pulsanti TONE e METRONOMO** per salvare le impostazioni.

# **Effetto Chorus/Leslie-Cabinet (Rotary) e Ritardo (Delay)**

![](_page_11_Picture_15.jpeg)

![](_page_11_Picture_16.jpeg)

 $\mathbb A$ O O

#### Premi

- Il tasto 40 del piano per Effetto Chorus
- Il tasto 42 del piano per effetto Leslie-Cabinet
- Il tasto 44 del piano per effetto Ritardo
- Il tasto 45 del piano per disattivare tutti gli effetti
- Uno dei primi dodici tasti bianchi "in basso" per regolare l'intensità dell'effetto Chorus.

# **Rilascia i pulsanti TONE e METRONOMO** per salvare le impostazioni.

# **Nota Bene!**

L'effetto Leslie-Cabinet (Rotary) cambia la funzione dei pedali! Il pedale destro regola la velocità dell'effetto Rotary. Il pedale sinistro invece imposta l'effetto Leslie-Cabinet in stand-by fino a quando non lo si preme di nuovo. Per riportare I pedali alla loro normale funzione, si deve disattivare l'effetto Leslie-Cabinet come spiegato sopra.

![](_page_11_Figure_26.jpeg)

**Effetti**

#### **Trasposizione**

![](_page_12_Figure_3.jpeg)

- **Premi**
- **Il tasto 64 del piano**, per trasporre in basso. – **Il tasto 68 del piano**, per trasporre in alto.
	- **Il tasto 66 del piano**, per disattivare l'effetto trasporre.

**Premi e tieni premuto il pulsante TONE e il pulsante METRONOMO.**

**Rilascia i pulsanti TONE e METRONOMO** per salvare le impostazioni.

**Nota Bene!** Le impostazioni selezionate rimangono attive se selezioni un nuovo suono strumentale tramite il pulsante TONE e un tasto del piano (o tramite **l'App adsilent**). Le impostazioni degli effetti sonori tornano invece al default di fabbrica quando spegni e riaccendi il sistema.

![](_page_12_Figure_9.jpeg)

![](_page_12_Figure_10.jpeg)

**Salvare i User Preset**

![](_page_12_Figure_12.jpeg)

![](_page_12_Figure_13.jpeg)

![](_page_12_Figure_14.jpeg)

# **Resettare gli effetti**

**Premi e tieni premuto il pulsante TONE e il pulsante METRONOMO.**

Premi il tasto 88 del piano per resettare gli effetti al default di fabbrica.

**Rilascia i pulsanti TONE e METRONOMO** per salvare le impostazioni.

User Preset sono 16 posti di memoria per suoni + effetti sonori. Le preimpostazioni possono essere selezionate usando il tasto TONE. Di fabbrica resta immobile con valori predefiniti. Ma possono essere sovrascritti con i lei preferiti. IMPORTANTE: Utente preimpostato 1 contiene i valori con il sistema adsilent.

Passo 1: **Premere e tenere premuto per primo il pulsante TONE-, quindi anche il tasto RECORD,** finché suona una campana. Tieni premuti i pulsanti.

I primi 16 tasti bianchi da sinistra sono usati per selezionare il spazio di memoria.

Passo 2: **Premere e tenere premuto** il tasto del piano per 5 secondi o più, a quando la campana suona due volte. Ora il salvataggio è finito e puoi rilasciare il tasto del piano e i tutti pulsanti. Il suono attualmente e le impostazioni dell'effetto selezionate vengono salvate.

# **Risettare tutte User Presets impostazioni di fabbrica**

**Dopo il passo 1 sopra, premere e tenere premuto il diciottesimo tasto bianco del piano da sinistra per 5 secondi o più** finché la campana suona due volte.

**Effetti e tasti del pianoforte corrispondenti**

![](_page_13_Figure_2.jpeg)

# Transpose

#### **METRONOMO**

**adsilent** offre un metronomo incorporato con ritmo, tempo e volume regolabili.

A  $\bigcirc$ 

#### **Metronomo ON/OFF**

Premi il pulsante METRONOMO per avviare il metronomo. Il LED lampeggia al ritmo del metronomo.

Premi nuovamente il pulsante METRONOMO per interrompere il metronomo.

![](_page_14_Figure_1.jpeg)

**Nota Bene!** Le impostazioni del metronomo restano attive anche quando il Sistema viene spento e riacceso.

![](_page_14_Figure_3.jpeg)

![](_page_14_Figure_4.jpeg)

![](_page_14_Picture_237.jpeg)

# **Registra e riproduci**

![](_page_15_Figure_3.jpeg)

I primi 20 tasti bianchi della tastiera del pianoforte "lato sinistro" servono a selezionare uno dei "banchi di memoria" per memorizzare una nuova registrazione o recuperare una registrazione esistente.

**Premi e tieni premuto** il tasto della tastiera del piano corrispondente alla "banchi di memoria" che vorresti utilizzare per registrare o riprodurre.

Tutti i passi successivi sono gli stessi per la registrazione e la riproduzione. Se si desidera utilizzare la riproduzione invece della registrazione, è sufficiente sostituire il pulsante RECORD (registra) con il pulsante PLAY (riproduci).

![](_page_15_Figure_7.jpeg)

# **Ora premi il pulsante RECORD (registra).**

Il **LED si accende**, indicando che sei ora nella modalità registrazione.

**Premi nuovamente il pulsante RECORD per interrompere la registrazione.**

# **Nota bene! Per la registrazione:**

- La registrazione si avvia quando si preme un tasto del piano o il pedale del piano,
- La nuova registrazione verrà sovrascritta sopra alla Registrazione precedente contenuta nella "banca di memoria" selezionata.
- Puoi selezionare il suono strumentale che desideri per la registrazione. Non puoi cambiare il suono strumentale durante la registrazione.
- Puoi utilizzare il metronomo durante la registrazione, il suo suono non verrà registrato
- Ogni "banca di memoria" può contenere un massimo di 15.000 movimenti di tasti e/o pedali. Quando la memoria è piena, la registrazione si interrompe automaticamente.
- Le registrazioni restano salvate anche quando si spegne e riaccende il Sistema.
- Se si avvia la registrazione o la riproduzione con il tasto REC o PLAY SENZA aver selezionato un'area di memoria, si accede sempre all'area di memoria 1.

# **Nota Bene! Per la riproduzione:**

• Durante la riproduzione di brani registrati, si può comunque suonare sopra. Ma prima di tutto, suonare un tasto non assegnato a una funzione (tasti da 35 a 84).

#### **Capitolo 6 Impostazioni e configurazione**

#### **Limite ripetizione nota**

![](_page_16_Picture_2.jpeg)

**Premi e tieni premuti i tasti del piano 2 e 11 mentre accendi il Sistema.** Sentirai un segnale acustico nelle cuffie che conferma che il Sistema è ora in modalità configurazione.

![](_page_16_Picture_4.jpeg)

**Imposta il limite premendo i tasti del piano 16, 18 … 39, 40.**

**Rilascia i tasti del piano 2 e 11,** per salvare le impostazioni e uscire dalla modalità configurazione.

**Nota Bene!** Un limite che supera le capacità del tuo piano acustico potrebbe non portare i risultati desiderati. Ad esempio, suoni inaspettatamente forti.

#### **Accordatura**

![](_page_16_Picture_9.jpeg)

**Premi e tieni premuti i tasti del piano 2 e 5 mentre accendi il Sistema.** Sentirai un segnale acustico nelle cuffie che conferma che il Sistema è ora in modalità configurazione.

![](_page_16_Picture_11.jpeg)

#### **Premi:**

- Il tasto 47 del piano per abbassare l'accordatura. Premi il tasto finché il livello di accordatura è raggiunto. Livello = 0.5 Hz, max. 13 Hz.
- Tasto 49 del piano per testare l'accordatura selezionata
- Il tasto 51 del piano per alzare l'accordatura. Premi il tasto finché il livello di accordatura è raggiunto. Livello = 0,5 Hz, max. 13 Hz.
- Il tasto 40 del piano per tornare all'accordatura di 440 Hz (standard).

**Rilascia i tasti del piano 2 e 5** per salvare le impostazioni e uscire dalla modalità configurazione.

**Nota Bene!** L'impostazione accordatura potrebbe non essere disponibile in ogni pianoforte. Le impostazioni di accordatura selezionate restano attive anche quando si spegne e riaccende il Sistema.

### **Espressione**

**adsilent** può cambiare artificialmente la sensazione del tocco sulla tastiera del tuo pianoforte. Questa funzionalità non modifica il peso reale dei tasti, ma crea semplicemente l'impressione di un tasto più leggero o più pesante. Modalità 1 o 2 sono per tasti più pesanti, le modalità 7 o 8 più leggeri. L'impostazione di default è 4, che equivale alla sensazione di tocco di uno YAMAHA U3 per es.

#### **Selezionare una modalità di espressione**

![](_page_17_Picture_4.jpeg)

**Premi e tieni premuti i tasti 2 e 8 del piano mentre accendi il Sistema.** Sentirai un segnale acustico nelle cuffie che conferma che il Sistema è ora in modalità configurazione.

![](_page_17_Picture_6.jpeg)

**Premi i tasti del piano 16, 18 … 27 o 28** – Seleziona la modalità di espressione che desideri impostare con il tasto corrispondente YAMAHA: 3–5 KAWAI: 2–3

**Rilascia i tasti del piano 2 e 8,** per salvare le impostazioni e uscire dalla modalità configurazione. Le impostazioni rimarranno attive anche quando spegni e riaccendi il sistema.

#### **Impostazioni pedali**

**adsilent** ti permette di impostare la posizione in cui l'effetto pedale si attiva. Addizionalmente puoi attivare la funzione Pedale proporzionale per il pedale destro.

![](_page_17_Picture_11.jpeg)

#### **Posizione ON per i pedali**

**Premi e tieni premuti i tasti del piano 2 e 3 mentre accendi il Sistema.** Sentirai un segnale acustico nelle cuffie che conferma che il Sistema è ora in modalità configurazione del pedale.

![](_page_18_Picture_0.jpeg)

Premi il pedale sinistro, centrale o di destra giù fino all'altezza dove vuoi che si attivi l'effetto pedale; mantieni il pedale in quella posizione.

![](_page_18_Picture_2.jpeg)

**Premi il pulsante PLAY.** Un segnale acustico conferma che la posizione ON per il pedale è stata impostata.

**Rilascia i tasti del piano 2 e 3** per uscire dalla modalità configurazione.

# **Attivare/disattivare il pedale proporzionale**

**Premi e tieni premuti i tasti 2 e 3 del piano mentre accendi il Sistema.** Sentirai un segnale acustico nelle cuffie che conferma che il Sistema è ora in modalità configurazione del pedale.

![](_page_18_Picture_7.jpeg)

+

#### **Premi:**

- Il tasto 18 del piano per il pedale proporzionale
- Il tasto 16 del piano per pedale ON/OFF.

![](_page_18_Picture_11.jpeg)

**Rilascia i tasti 2 e 3 del piano** per uscire dalla modalità configurazione.

**Campo di osservazione dei sensori dei tasti del pianoforte**

### **Regolazione dei "movimenti di note osservati"**

![](_page_18_Figure_15.jpeg)

**Premi e tieni premuti i tasti 2 e 7 del piano mentre accendi il**  Sistema. Sentirai un segnale acustico nelle cuffie che conferma che il Sistema è ora in modalità configurazione.

![](_page_19_Picture_0.jpeg)

# **Premi**

- Il tasto 16 del piano Campo di osservazione -2 (Il suono appare prima)
- Il tasto 18 del piano Campo di osservazione -1 (Il suono appare prima)
- Il tasto 20 del piano Campo di osservazione 0 (Standard)
- Il tasto 21 del piano Campo di osservazione +1 (Il suono appare più tardi)
- Il tasto 23 del piano Campo di osservazione +2 (Il suono appare più tardi)

![](_page_19_Picture_7.jpeg)

**Rilascia i tasti 2 e 7 del piano** per uscire dalla modalità configurazione.

# **Volume dei tasti neri**

Nel caso in cui il volume dei tasti neri non corrisponda al volume dei tasti bianchi, si può regolare il volume dei tasti neri..

![](_page_19_Picture_11.jpeg)

**Regolazione volume dei tasti neri**

**Premi e tieni premuti i tasti 2 e 10 del piano mentre accendi il sistema.** Sentirai un segnale acustico che conferma che il sistema è in modalità configurazione.

![](_page_19_Figure_14.jpeg)

**Premi i tasti del piano 16, 18 … 32 o 33** per selezionare un volume il più possibile vicino al volume del tasto bianco.

![](_page_19_Picture_16.jpeg)

**Rilascia i tasti 2 e 10 del piano** per uscire dalla modalità configurazione

# **Regolazione volume dei singoli tasti**

Il volume dei singoli tasti può essere regolato per avvicinarlo al volume dei tasti circostanti. La parte sinistra e la parte destra della tastiera del pianoforte devono essere regolate separatamente. La gamma di regolazione del volume va da -5 a +5 (Default ±0).

![](_page_20_Picture_2.jpeg)

# **Regolazione volume**

- **1. Aumentare il volume (note basse, tasti 1 - 44): Premi e tieni premuto i tasti 83 e 86 mentre accendi il Sistema.** Continua con il passaggio numero 2.
- + 1831 ləsləzləs 81

![](_page_20_Picture_6.jpeg)

+

- **1. Ridurre il volume (note basse, tasti 1 - 44): Premi e tieni premuti i tasti 81 e 86 mentre accendi il Sistema.** Continua con il passaggio 2.
- **1. Aumentare il volume (note alte, tasti 45 - 88): Premi e tieni premuti i tasti 2 e 6 mentre accendi il Sistema.** Continua con il passaggio numero 2.
- **1. Ridurre il volume (note alte, tasti 45 - 88): Premi e tieni premuti i tasti 2 e 4 mentre accendi il Sistema.** Continua con il passaggio numero 2.
- **2. Premi il tasto che vuoi regolare più volte,** finché non raggiungi il livello di volume desiderato. Se hai bisogno regola anche altri tasti.
- **3. Rilascia i tasti del piano dal passaggio 1,** per salvare le impostazioni e uscire dalla modalità configurazione.

#### **Resettare il volume di un singolo tasto**

![](_page_20_Picture_13.jpeg)

**Premi e tieni premuti i tasti 2 e 9 del piano mentre accendi il Sistema** per resettare i livelli di volume a "0". Torna poi al passaggio 3 (sopra).

# **Attenzione!**

Una volta completato questo processo, il tuo Sistema **adsilent** non funzionerà più finché non verrà fatta la calibrazione iniziale del sensore, che è spiegata nelle prossime pagine. La tabella seguente descrive invece i valori del default di fabbrica.

![](_page_21_Picture_204.jpeg)

**Resetta le impostazioni di default di fabbrica**

![](_page_21_Picture_5.jpeg)

**Premi e tieni premuti i tasti 2 e 12 del piano mentre accendi il Sistema.** Sentirai un segnale acustico nelle cuffie e…

i LED PLAY e RECORD inizieranno a lampeggiare.

Rilascia ora i tasti 2 e 12 del piano.

I LED PLAY e RECORD si spegneranno. Ora il sistema è stato resettato alle impostazioni di default di fabbrica.

 $\overset{\circ}{\mathsf{O}}\overset{\circ}{\mathsf{O}}$ 

**Premi la rotellina Power per spegnere il Sistema.**

# **Calibrazione iniziale dei sensori**

![](_page_22_Picture_1.jpeg)

![](_page_22_Picture_2.jpeg)

![](_page_22_Picture_3.jpeg)

![](_page_22_Picture_4.jpeg)

- **1. Accendi il sistema.**
- **2.** Sentirai un segnale acustico nelle cuffie e i LED PLAY e RECORD inizieranno a lampeggiare alternate a indicare che il Sistema è ora in modalità "Calibrazione iniziale dei sensori".
- **3. Premi tutti i tasti del pianoforte uno dopo l'altro, dall'alto in basso con la stessa forza e intensità su ogni tasto.** Ogni volta che rilasci un tasto sentirai il suono di quel tasto arrivare con un leggero ritardo. Ciò conferma che il tasto è stato calibrato con successo.
- **4. Premi ogni pedale che possegga un sensore pedale, uno dopo l'altro, dall'alto in basso con la stessa forza e intensità su ogni pedale**. Dopo aver premuto ogni pedale sentirai un segnale acustico nelle cuffie che conferma che il pedale è stato calibrato con successo. C'è un segnale diverso per ogni pedale.
- **5. Premi il pulsante PLAY.** Se la calibrazione è andata a buon fine, sentirai un segnale acustico nelle cuffie e i LED PLAY e RECORD smetteranno di lampeggiare. Per i pianoforti con solo 85 tasti, premi e tieni premuto il pulsante RECORD e poi premi PLAY per terminare la calibrazione.

#### **Nota Bene!**

- o **La calibrazione visiva è disponibile tramite l'app adsilent 2**. Dopo la fase 1 e aver estratto la scatola di controllo, collegarsi al sistema tramite l'app adsilent 2. Se il sistema mostra le luci come descritto nella fase 2, l'app mostrerà subito un feedback visivo sul display del dispositivo mobile. Seguire le istruzioni sullo schermo (come ai punti 3 e 4). La calibrazione terminerà automaticamente quando tutti i tasti e i pedali saranno stati calibrati.
- o Se spegni il Sistema prima di premere il pulsante PLAY, la calibrazione non è stata completata e deve essere ripetuta da capo.
- o Si raccomanda di fare una breve pausa tra un tasto e l'altro per assicurare che ogni tasto riceva la giusta calibrazione. I risultati possono essere migliori se si esegue la calibrazione con la barra arresto martelli in posizione off (il pianoforte suona ad alto volume).
- o Nel caso in cui dei tasti o dei pedali non vengano calibrati correttamente, la configurazione non termina finché questi non vengono calibrati correttamente. Premi questi tasti/pedali di nuovo e poi premi il pulsante PLAY.
- o La calibrazione iniziale resetta le impostazioni di Espressione.

#### **Ri-calibrazione dei sensori**

La sensibilità dei sensori dei tasti e dei pedali può cambiare nel tempo. Per mantenere un livello di prestazioni eccellente, è meglio ricalibrare regolarmente i sensori.

![](_page_22_Picture_18.jpeg)

1. Premi i pulsanti PLAY e RECORD mentre accendi il Sistema.

Procedi poi ai passaggi dal 2 al 5 come descritto sopra per la Calibrazione iniziale dei sensori.

NOTA BENE: Se non senti nessuno suono dopo aver premuto uno dei tasti o dei pedali significa che per quel tasto non c'è stata necessità di ri-calibrazione. Non c'è necessariamente bisogno di premere tutti i tasti – premi solo quelli che pensi richiedano una ri-calibrazione.

# **Appendice: dettagli tecnici**

## **Riguardo a MIDI**

MIDI sta per Musical Instrument Digital Interface. Informazioni su suoni di uno strumento musicale, come una nota suonata, possono essere trasmessi tramite MIDI. MIDI è un comune sistema diffuso globalmente.

#### **MIDI Collegamento a un computer**

Se un computer è connesso al tuo Sistema **adsilent** – I dati MIDI vengono trasferiti sul tuo computer. I dati MIDI possono essere modificati nel computer e memorizzati su un hard drive o su un altro tipo di memoria. È anche possibile riprodurre dati MIDI dal computer sull'adsilent.

#### **Esempio di connessione a un computer**

Connetti il computer alla porta USB-C sul lato sinistro della scatola di controllo. Non Appena la connessione è stabilità, sul tuo computer si installerà il MIDI-driver richiesto per l'operazione. (Con sistemi operativi compatibili, OSX & Windows 11)

![](_page_23_Figure_7.jpeg)

#### **Collegamento MIDI ad altri dispositive**

- **Bluetooth MIDI:** Il sistema adsilent 2 è conforme allo standard MIDI Bluetooth. Il sistema può inviare e ricevere dati MIDI in modalità wireless. Ciò è possibile con iPhone/iPad/MAC o dispositivi Android che utilizzano applicazioni di produzione musicale come GarageBand. Per stabilire una connessione MIDI Bluetooth, selezionare "adsilent 2" nelle impostazioni dell'applicazione. Nota: il Bluetooth MIDI di Windows non è supportato.
- **DIN MIDI:** Per il collegamento a un dispositivo con prese MIDI DIN rotonde, è possibile utilizzare un adattatore MIDI USB HOST. Il produttore dell'adattatore è responsabile del funzionamento.

# **Canali MIDI**

adsilent invia i dati della tastiera del pianoforte attraverso il canale MIDI 1. La riproduzione dei dati registrati viene inviata nel canale MIDI 2. I canali MIDI 3 e 4 sono riservati ai dati della risonanza del pedale. Quando si inviano dati MIDI al sistema adsilent, evitare i canali MIDI 1 - 4. I dati su questi canali possono modificare il suono selezionato. I dati su questi canali possono modificare il suono selezionato. È possibile tornare al suono precedente utilizzando il pulsante TONE.

# **Specifiche tecniche**

![](_page_24_Picture_266.jpeg)

\*\* Attraverso la **app adsilent 2** si può facilmente regolare molte funzioni e impostazioni con il semplice touch screen del tuo dispositivo iOS o Android.

Specifiche tecniche potrebbero cambiare senza preavviso.

# **MIDI Implementation Chart**

![](_page_25_Picture_21.jpeg)

Mode 1 : OMNI ON, POLY Mode 3 : OMNI OFF, POLY Mode 2 : OMNI ON, MONO O : Yes Mode 4 : OMNI OFF, MONO  $\times :$  No

# **FAQ**

![](_page_26_Picture_221.jpeg)

#### **Problemi e soluzioni**

**Il dispositivo si accende ma non suona, e i LED PLAY e RECORD lampeggiano alternati.** • adsilent è in modalità Calibrazione iniziale. Devi completare la Calibrazione iniziale. **Il dispositivo non si accende.** • Controlla la connessione alla presa di corrente e I cavi di alimentazione. • Controlla che la presa a muro abbia energia. Se il problema persiste contatta il tuo tecnico qualificato. **Alcune note suonano più forte o più piano di altre, o non suonano proprio.** • Potrebbe essere necessario ri-calibrare il Sistema o volume del tasto potrebbero richiedere regolazione. Leggi le istruzioni per ri-calibrare i sensori. Se il volume dei tasti neri è diverso da quello dei tasti bianchi leggi le istruzioni per regolare il volume dei tasti neri o per regolare il volume dei singoli tasti. **Il pedale non funziona.** • Probabilmente si dovranno ri-calibrare I sensori del pedale. Leggi le istruzioni per farlo. Se il problema persiste, contatta il tuo tecnico qualificato. **Non riesco a regolare il Tempo del Metronomo.** • Bisogna inserire le impostazioni di Tempo in forma di tre cifre. Le impostazioni di tempo sotto al 100 devono iniziare con uno 0, es. 060 al posto di 60. La gamma di tempo disponibili va da 030 a 250. Impostazioni di tempo sotto 030 o sopra 250 non saranno accettate. **L'unità è accesa ma le cuffie non emettono alcun suono.** • Il pulsante TON lampeggia quando si suona un tasto? In caso contrario, controllare il cavo tra la centralina e i sensori dei tasti. • Il volume è troppo basso? Le cuffie sono collegate correttamente? **Quando si suona il pianoforte velocemente con un uso prolungato**  • Sui pianoforti con martelli che arretrano lentamente, è possibile che la battuta non venga rilevata

- correttamente a causa di una sovrapposizione tra l'arretramento del martello e la battuta. Provare a ridurre il "limite di ripetizione di una nota". • Con l'uso massiccio del pedale destro, il numero di
- toni che adsilent cerca di produrre può superare la polifonia massima (numero di toni massimi che possono essere prodotti contemporaneamente, qui 247). In questo caso, i toni mancanti sono un limite tecnico e non un malfunzionamento.

**Il metronomo funziona ma non riesco a suonare nulla sulla tastiera.**

**del pedale destro, le note mancano.**

**Il pianoforte acustico suona anche se ho attivato la guida di silenziamento.**

- Se il pulsante METRONOME lampeggia, ci si trova inavvertitamente in modalità di impostazione del metronomo. Premere il pulsante del metronomo per uscire da questa modalità.
- Avete spostato la leva della guida di silenziamento nella posizione corretta?
- Se si suonano accordi con un attacco forte, le note possono ancora essere suonate.

**Problemi e soluzioni**

**La connessione Bluetooth allo smartphone/tablet non funziona.**

- **Il Bluetooth è attivato nelle impostazioni del dispositivo?**
- **È stata stabilita la connessione Bluetooth nell'app adsilent 2?**
- **L'accoppiamento NON è necessario** per l'utilizzo di adsilent. Se è stato eseguito il pairing, questo bloccherà la connessione. **Annullare il pairing** e connettersi solo nell'app adsilent 2.
- **La funzione Bluetooth dell'adsilent 2 potrebbe essere disattivata.** Per riattivare il Bluetooth, tenere premuti i tasti TONE e PLAY quando si accende il sistema adsilent.
- **Se si utilizza un dispositivo Android:**
	- o **Consentire l'uso del Bluetooth per l'applicazione nelle impostazioni del dispositivo.** Ci sono dispositivi che vietano l'uso del Bluetooth, anche se è stato consentito nella finestra pop-up al momento dell'installazione dell'app.
	- o **Attivare la funzione di localizzazione nel dispositivo.** L'applicazione non utilizza i dati di localizzazione, ma nel sistema operativo Android l'uso del Bluetooth potrebbe essere vietato se la funzione di localizzazione è disattivata.
	- o Quando si stabilisce la connessione Bluetooth nell'app adsilent 2, appare una finestra in cui si deve selezionare il dispositivo MIDI. **Selezionare qui "adsilent 2" PRIMA di cliccare su "OK".**

### **Funzioni aggiuntive con l'app adsilent 2:**

- Equalizzatore a 4 bande
- Trasferimento delle registrazioni dall'adsilent allo smartphone e viceversa
- Condivisione delle registrazioni, ad esempio tramite e-mail
- Regolazione dell'intensità dell'effetto del pedale sinistro
- Creazione di una curva di accordatura individuale
- Regolazione della luminosità dell'illuminazione a LED
- Impostazione della funzione di spegnimento automatico (15min / 30min / 60mino disattivata)
- Salvataggio delle impostazioni
- Suoni di strumenti aggiuntivi (vedi elenco)
- e molto altro ancora

![](_page_29_Picture_84.jpeg)

**Avvisi sulla proprietà intellettuale:**

- **App Store, iPhone/iPad/iTunes/iCloud/Mac sono marchi registrati di Apple Inc. negli Stati Uniti e in altri Paesi.**
- **In Giappone, il marchio iPhone è utilizzato su licenza da Aiphone Co, Ltd.**
- **Android e Google Play sono marchi e marchi registrati di Google LLC.**
- **MIDI è un marchio registrato dell'Association of Musical Electronics Industry (AMEI).**
- **Windows è un marchio registrato di Microsoft Corporation.**
- **Altri marchi o nomi di società citati nel presente manuale, se presenti, sono marchi o marchi registrati delle rispettive società.**

**Contatti: Excellent Piano Installs GmbH - Burgstallstr. 5 - 90587 Obermichelbach – Germany Web: www.adsilent.eu - E-Mail: sales@expin.de**

**Italy: Distribuito da Crescendo srl – 20123 Milano www.crescendosrl.it - E-Mail: info@crescendosrl.it**